# Creating supplier timecards - Fixed Price Services (Spreadsheet Upload)

Ime to Completion: 12 minutes

You will learn how to create and upload a Supplier Timecard using an Excel spreadsheet template.

### Select **Right arrow**.

In the live environment, to locate your desired work area, you may need to select the **Right arrow** icon multiple times.

|                   |             |           | ☆ | р | Û | JE |
|-------------------|-------------|-----------|---|---|---|----|
|                   |             |           |   |   |   |    |
| ntract Management | Receivables | Product > |   |   |   |    |
| +                 |             |           |   |   |   |    |
|                   |             |           |   |   |   |    |
|                   |             |           |   |   |   |    |

### Select Supplier Portal.

| ds!      |                    |                 |         |  |
|----------|--------------------|-----------------|---------|--|
| ivables  | Product Management | Supplier Portal | Payab > |  |
|          |                    |                 |         |  |
| Expenses | +                  |                 |         |  |
|          |                    |                 |         |  |
|          |                    |                 |         |  |

Select Timecard.

|   | Good m          | orning, Jord       | an Edwards      | 5!       |
|---|-----------------|--------------------|-----------------|----------|
| < | ceivables       | Product Management | Supplier Portal | Payables |
|   | APPS            |                    |                 |          |
|   | Supplier Portal | Timecard           | +               |          |
|   | Things to Fi    | nish               |                 |          |
|   | Assigned to     | ) Me               |                 |          |
|   | 0               |                    |                 | (        |

### Select Create Via Spreadsheet.

|          |              |                 | nomail@n     | omail.com  |
|----------|--------------|-----------------|--------------|------------|
|          |              |                 |              |            |
| d Search | New Timecard | Adjust Timecard | Create Via S | preadsheet |
| Entry    | Timecard Re  | Timecard        | Timecard S   | Supp       |
|          |              |                 |              |            |

In the Timecard File Upload window, select **Download Template**.

|             |        | Dashboard     |       |                 |    |            |            |        |               |
|-------------|--------|---------------|-------|-----------------|----|------------|------------|--------|---------------|
| File Upload |        | · · · · ·     |       |                 | ×  | / Timecard | Adjust Tim | ecard  | Create Via Sp |
| ile*        |        |               |       | Download Templa | te |            |            |        |               |
| ise         |        |               |       |                 |    | Time       | ecard D    | Timeca | ard Sta       |
| :           |        |               |       |                 |    |            |            |        |               |
|             | Upload | Verify Status | Cance | 1               |    |            |            |        |               |
|             | opioad | verity status | Cance |                 |    | Time       | ecard D    | Timeca | ard Sta       |

In the Download Template window, select **Download Fixed Price Lines**.

| e Card Module              | Timecard File Upload                                                                                                 |                         | ×              |
|----------------------------|----------------------------------------------------------------------------------------------------|-------------------------|----------------|
|                            | Download Template                                                                                                    |                         | ×              |
|                            | <ul> <li>Download Time and Materia</li> <li>Download Time and Materia</li> <li>Download Fixed Price Lines</li> </ul> | al - Bulk Weekly        |                |
|                            |                                                                                                    | Download                | Cancel v T     |
| ding Approval Past 30 Days | Upload                                                                                                    | Verify Status Cancel    |                |
| PO Number Week Ending D    | PO Ty Interface Sour                                                                                                 | rce C Timecard Entry Ty | Timecard Revis |
|                            |                                                                                                    |                         |                |

#### Select Download.

|     |                |                                                                 |               | _            |              |         |                |            |
|-----|----------------|-----------------------------------------------------------------|---------------|--------------|--------------|---------|----------------|------------|
| Tir | mecard File Up | bload                                                           |               |              | ×            |         |                |            |
| I   | Download Te    | mplate                                                          |               |              | ×            |         |                |            |
|     | O Download     | Time and Material -<br>Time and Material -<br>Fixed Price Lines |               |              |              |         |                |            |
| L   |                | Upload                                                          | Verify Status | Download     | Cancel       | v Timec | ard Adjust Tim | ecard C    |
| _   | _              |                                                                 |               |              |              |         |                |            |
|     | РО Ту          | Interface Source                                                | C Timec       | ard Entry Ty | Timecard Rev | /is     | Timecard D     | Timecard S |
|     |                |                                                                 |               |              |              |         |                |            |
| •   | Ð              |                                                                 |               |              |              |         |                |            |

### Select Timecard template....xlsx.

|                           | Overview            |              |                  | Download Te<br>Download<br>Download<br>Download | Time and M  |
|---------------------------|---------------------|--------------|------------------|-------------------------------------------------|-------------|
|                           | Timecards Pendi     | ing Approval | Past 30 Days     |                                                 | Upl         |
|                           | Timecard Number     | PO Number    | Week Ending Date | РО Туре                                         | Interface S |
|                           | No data to display. |              |                  |                                                 |             |
|                           |                     |              |                  |                                                 |             |
|                           | Draft Timecards     | Past 30 Days |                  |                                                 |             |
|                           | Timecard Number     | PO Number    | Week Ending Date | РО Туре                                         | Interface S |
|                           | No data to display. |              |                  |                                                 |             |
| 🖬 Timecard templatexlsx 🔺 |                     |              |                  |                                                 |             |

#### View Timecard template Fixed Price - Initial Version (2) - Excel.

Whatever the file name is when you download the template will have to remain the same when uploaded.

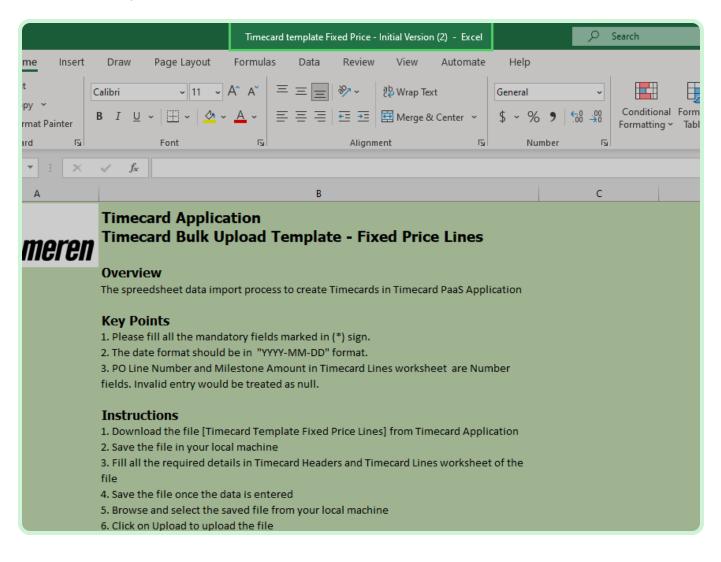

#### View Timecard Application.

Review the instructions on how to complete the Timecard Application.

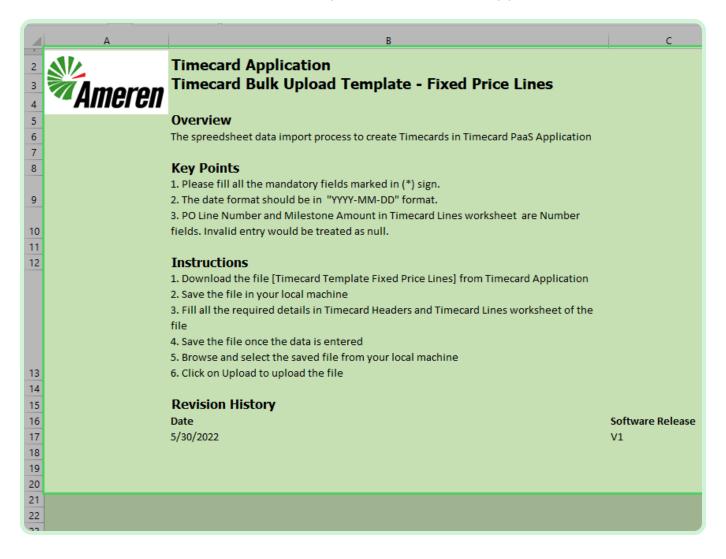

#### Select Timecard Headers.

|          |           | J.                      | FO LITE NUMBER and I     | Wilestone Amount in Timetaru Lines worksneet are Number        |                  |
|----------|-----------|-------------------------|--------------------------|----------------------------------------------------------------|------------------|
| 10       |           | fi                      | elds. Invalid entry wou  | uld be treated as null.                                        |                  |
| 11       |           |                         | ,                        |                                                                |                  |
| 12       |           | I                       | nstructions              |                                                                |                  |
|          |           |                         |                          | mecard Template Fixed Price Lines] from Timecard Application   |                  |
|          |           |                         | Save the file in your lo |                                                                |                  |
|          |           |                         |                          | etails in Timecard Headers and Timecard Lines worksheet of the |                  |
|          |           | fi                      |                          |                                                                |                  |
|          |           |                         | . Save the file once the | data is entered                                                |                  |
|          |           |                         |                          | e saved file from your local machine                           |                  |
| 13       |           |                         | Click on Upload to upl   |                                                                |                  |
| 14       |           | 0.                      |                          | iodu the me                                                    |                  |
| 15       |           | D                       | evision History          |                                                                |                  |
| 16       |           |                         | ate                      |                                                                | Software Release |
| 17       |           |                         | /30/2022                 |                                                                | V1               |
| 18       |           | 5/                      | 50/2022                  |                                                                | VI               |
| 19       |           |                         |                          |                                                                |                  |
| 20       |           |                         |                          |                                                                |                  |
| 20       |           |                         |                          |                                                                |                  |
| 21       |           |                         |                          |                                                                |                  |
| 22       |           |                         |                          |                                                                |                  |
| 23       |           |                         |                          |                                                                |                  |
|          |           |                         |                          |                                                                |                  |
| 25<br>26 |           |                         |                          |                                                                |                  |
| 20       |           |                         |                          |                                                                |                  |
| 28       |           |                         |                          |                                                                |                  |
| 20       |           |                         |                          |                                                                |                  |
| 30       |           |                         |                          |                                                                |                  |
|          |           | In the stress           | Timeseed the dam         |                                                                |                  |
|          |           | Instructions            | Timecard Headers         | Timecard Lines 🕘                                               |                  |
| Read     | dy 🕅 Acce | essibility: Investigate | 2                        |                                                                |                  |
|          |           |                         |                          |                                                                |                  |
|          |           |                         |                          |                                                                |                  |

In the **PO Number** field, type **P2003051**.

Any field marked with an asterisk or a red flag is required.

|                                            | Timecard template Fixed P          | rice - Initial Version (1) - E | Excel              |          | ₽ Searce                   |
|--------------------------------------------|------------------------------------|--------------------------------|--------------------|----------|----------------------------|
|                                            | Layout Formulas D                  | ata Review Viev                | v Automate Hel     | lp       |                            |
| Cut<br>Segoe UI<br>Copy ~                  | ~ 10 ~ A^ A`                       | ≡≡=∞~                          | ab<br>c₽ Wrap Text | General  | ~                          |
| Paste<br>~ $\checkmark$ Format Painter B I | <u>u</u> ~   <u>·</u> ~ <u>A</u> ~ | = = = = = =                    | 🖽 Merge & Center 🕞 | \$ ~ % ! | • .00 .00 Cc<br>.00 →0 For |
| Clipboard 🛛                                | Font R                             | م<br>Aligr                     | nment              | Numb     | er 🖂                       |
| -                                          |                                    |                                |                    |          |                            |
|                                            |                                    |                                |                    |          |                            |
| A2 • : × 🗸                                 | f <sub>x</sub>                     |                                |                    |          |                            |
| AB                                         | С                                  | D                              | E                  | F G      | н                          |
| 1 *PO Number *Week Ending Dat              | Vendor Reference Numbe             | *Timecard Description          | Timecard Comments  |          |                            |
| 3                                          |                                    |                                |                    |          |                            |
| 4                                          |                                    |                                |                    |          |                            |
| 5                                          |                                    |                                |                    |          |                            |
| 6                                          |                                    |                                |                    |          |                            |
| 7 8                                        |                                    |                                |                    |          |                            |
| 9                                          |                                    |                                |                    |          |                            |
| 10                                         |                                    |                                |                    |          |                            |
| 11                                         |                                    |                                |                    |          |                            |
| 12<br>13                                   |                                    |                                |                    |          |                            |
| 14                                         |                                    |                                |                    |          |                            |
| 15                                         |                                    |                                |                    |          |                            |
| 16                                         |                                    |                                |                    |          |                            |
| 17                                         |                                    |                                |                    |          |                            |
| 18                                         |                                    |                                |                    |          |                            |
| 12                                         |                                    |                                |                    |          |                            |

In the Week Ending Date field, type 2023-01-29.

|                                        | Timecard template Fixed | Price - Initial Version (1) | ~                  |         | ₽ Searce                   |
|----------------------------------------|-------------------------|-----------------------------|--------------------|---------|----------------------------|
| File Home Insert Page Lay              |                         |                             |                    | •       |                            |
| Cut Segoe UI                           | ~ 10 ~ A^ A`            | ≡≡= ≫~                      | ab<br>Contract     | General | ~                          |
| Paste Copy ~                           | •   🖽 •   💁 • 🛕 •       |                             | 🖽 Merge & Center 👻 | \$ ~ %  | 9 .00 .00 Cc<br>.00 →0 For |
| Clipboard                              | لاً Font                | Aligi                       | nment              | Num     | ber 🗔                      |
| ~                                      |                         |                             |                    |         |                            |
| A2 $\bullet$ : $\times \checkmark f_x$ | 915046                  |                             |                    |         |                            |
| AB                                     | С                       | D                           | E                  | F G     | н                          |
| 1 *PO Number *Week Ending Date Ver     | ndor Reference Numbe    | *Timecard Description       | Timecard Comments  |         |                            |
| 2 P2003051                             |                         |                             |                    |         |                            |
| 3 4                                    |                         |                             |                    |         |                            |
| 5                                      |                         |                             |                    |         |                            |
| 6                                      |                         |                             |                    |         |                            |
| 7                                      |                         |                             |                    |         |                            |
| 8                                      |                         |                             |                    |         |                            |
| 9 10                                   |                         |                             |                    |         |                            |
| 11                                     |                         |                             |                    |         |                            |
| 12                                     |                         |                             |                    |         |                            |
| 13                                     |                         |                             |                    |         |                            |
| 14 15                                  |                         |                             |                    |         |                            |
| 16                                     |                         |                             |                    |         |                            |
| 17                                     |                         |                             |                    |         |                            |
| 18                                     |                         |                             |                    |         |                            |
| 19                                     |                         |                             |                    |         |                            |

In the Vendor Reference Number field, type 00001.

This is an optional field. If you want to notate your own invoice number, you can do that here.

|                                                                                       | Timecard template Fixe                                                                             | d Price - Initial Version (1) | ~                                                                                                    |         | , Searc |
|---------------------------------------------------------------------------------------|----------------------------------------------------------------------------------------------------|-------------------------------|----------------------------------------------------------------------------------------------------|---------|---------|
| Calibri                                                                               | E Layout Formulas D<br>→ 11 → A^ A <sup>*</sup><br>U → I → A <sup>*</sup> A <sup>*</sup><br>Font F | ≡≡≡                           | eb Wrap Text<br>∰ Merge & Center →                                                                                                    | General | 101     |
| C2 • : × •                                                                            | <i>f</i> <sub>x</sub> 1468                                                                         |                               |                                                                                                    |         |         |
| A B                                                                                   | С                                                                                                  | D                             | E                                                                                                    | F (     | G H     |
| *PO Numbel       *Week Ending Dat         2       P2003051       2023-01-29         3 |                                                                                                    |                               | Innectaru comments       I       I< |         |         |

In the **Timecard Description** field, type **Timecard for week ending on January 29th 2023**.

|                        |                            | Timecard temp                                               | late Fixed Price - Initia | Version (1) 🗸        |                                                 |                                 | 𝒫 Search                               |
|------------------------|----------------------------|-------------------------------------------------------------|---------------------------|----------------------|-------------------------------------------------|---------------------------------|----------------------------------------|
| e Home                 |                            | ige Layout Formula<br>i → 11 →<br>T U → I H → I Δ →<br>Font |                           |                      | omate Help<br>Ip Text<br>Ige & Center - 9<br>Is | ieneral<br>\$ → % 9 5<br>Number | Condition<br>0 000<br>0 →0<br>Formatti |
| -                      | : × 🗸                      | <i>f</i> <sub>x</sub> 1468                                  |                           |                      |                                                 |                                 |                                        |
| А                      | В                          | с                                                           | D                         |                      | E F                                             | G                               | H I                                    |
| *PO Number<br>P2003051 | *Week Ending D<br>2023-01- | ate Vendor Reference                                        | 00001                     | Description Timecard | d Comments                                      |                                 |                                        |
|                        |                            |                                                             |                           |                      |                                                 |                                 |                                        |
|                        |                            |                                                             |                           |                      |                                                 |                                 |                                        |
|                        |                            |                                                             |                           |                      |                                                 |                                 |                                        |
|                        |                            |                                                             |                           |                      |                                                 |                                 |                                        |
|                        |                            |                                                             |                           |                      |                                                 |                                 |                                        |
|                        |                            |                                                             |                           |                      |                                                 |                                 |                                        |
|                        |                            |                                                             |                           |                      |                                                 |                                 |                                        |
|                        |                            |                                                             |                           |                      |                                                 |                                 |                                        |
|                        |                            |                                                             |                           |                      |                                                 |                                 |                                        |
|                        |                            |                                                             |                           |                      |                                                 |                                 |                                        |
|                        |                            |                                                             |                           |                      |                                                 |                                 |                                        |

#### View Timecard Comments.

Include any relevant information for the timecard, but the field is not required.

| Timecard template Fi                 | ed Price - Initial Version (1) 🗸  |                      |         |                  | € Search | h                        |   |          |
|--------------------------------------|-----------------------------------|----------------------|---------|------------------|----------|--------------------------|---|----------|
| Page Layout Formulas                 | Data Review View                  | Automate Help        |         |                  |          |                          |   |          |
| alibri ~ 11 ~ A^ /                   | × = = = ≫ - [                     | ab<br>Wrap Text      | General |                  |          |                          |   | GRAY BAC |
| B I <u>U</u> →   <u>→</u> → <u>A</u> |                                   | 🚍 Merge & Center 🕞 👻 | \$ ~ %  | <b>5 9</b>   €.0 | .00 Cor  | nditional F<br>natting ~ |   | Bad      |
| Font                                 | Alignme                           | nt 🕞                 | Nu      | umber            | 5        |                          |   |          |
|                                      |                                   |                      |         |                  |          |                          |   |          |
| ✓ f <sub>x</sub> Timecard for week   | ending on January 29th 202        | 23.                  |         |                  |          |                          |   |          |
| с                                    | D                                 | E                    | F       | G                | н        | I                        | J | К        |
| ng Date Vendor Reference Num         |                                   | Timecard Comments    | 1       |                  |          |                          |   |          |
|                                      | Timecard for week                 |                      |         |                  |          |                          |   |          |
| 3-01-29 0000                         | ending on January 29th<br>1 2023. |                      |         |                  |          |                          |   |          |
|                                      |                                   |                      |         |                  |          |                          |   |          |
|                                      |                                   |                      |         |                  |          |                          |   |          |
|                                      |                                   |                      |         |                  |          |                          |   |          |
|                                      |                                   |                      |         |                  |          |                          |   |          |
|                                      |                                   |                      |         |                  |          |                          |   |          |
|                                      |                                   |                      |         |                  |          |                          |   |          |
|                                      |                                   |                      |         |                  |          |                          |   |          |
|                                      |                                   |                      |         |                  |          |                          |   |          |
|                                      |                                   |                      |         |                  |          |                          |   |          |
|                                      |                                   |                      |         |                  |          |                          |   |          |
|                                      |                                   |                      |         |                  |          |                          |   |          |

#### Select Timecard Lines.

| 8              |                              |                         |             |  |  |
|----------------|------------------------------|-------------------------|-------------|--|--|
| 9              |                              |                         |             |  |  |
| 10             |                              |                         |             |  |  |
| 11             |                              |                         |             |  |  |
| 12<br>13       |                              |                         |             |  |  |
| 13             |                              |                         |             |  |  |
| 14             |                              |                         |             |  |  |
| 15             |                              |                         |             |  |  |
| 14<br>15<br>16 |                              |                         |             |  |  |
| 17             |                              |                         |             |  |  |
| 18             |                              |                         |             |  |  |
| 18<br>19       |                              |                         |             |  |  |
| 20             |                              |                         |             |  |  |
| 21             |                              |                         |             |  |  |
| 22             |                              |                         |             |  |  |
| 23             |                              |                         |             |  |  |
| 24             |                              |                         |             |  |  |
| 25<br>26       |                              |                         |             |  |  |
| 26             |                              |                         |             |  |  |
| 27             |                              |                         |             |  |  |
| 28             |                              |                         |             |  |  |
| 29             |                              |                         |             |  |  |
| 30             |                              |                         |             |  |  |
| 31             |                              |                         |             |  |  |
| 32             |                              |                         |             |  |  |
| 33             |                              |                         |             |  |  |
| 34             |                              |                         |             |  |  |
| 35             |                              |                         |             |  |  |
| 36             |                              |                         |             |  |  |
|                | Instructions Ti              | mecard Headers Timeca   | ord Lines 🕒 |  |  |
|                |                              | incourd reducts filleca |             |  |  |
| Ready          | 🛠 Accessibility: Investigate |                         |             |  |  |

In the **PO Number** field, type **P2003051**.

|                                           | Timecard template Fixe           | ed Price - Initial V | Version (1) 🗸 |                        | Q               | Searc     |
|-------------------------------------------|----------------------------------|----------------------|---------------|------------------------|-----------------|-----------|
| File Home Insert Page Layo                | out Formulas [                   | Data Review          | w View        | Automate Help          |                 |           |
| Cut Segoe UI                              | ~ 10 ~ A^ A                      | · = = =              | * *           | ab<br>C Wrap Text      | eneral ~        |           |
| Paste<br>→ ≪ Format Painter B I U ~       | <u>-</u> - <u>∧</u> - <u>∧</u> - |                      | <u>←</u> →=   | 🖽 Merge & Center 👻     | \$ ~ % 9 50 .00 | Cc<br>For |
| Clipboard 🔽                               | Font                             | Гы                   | Alignm        | ent الآ                | Number 🖓        | i         |
| ÷                                         |                                  |                      |               |                        |                 |           |
| A2 $\checkmark$ : $\times \checkmark f_x$ |                                  |                      |               |                        |                 |           |
| AB                                        | с                                | D                    | E             | F                      | G               |           |
| 1 *PO Number *Week Ending Date            | *PO Line Number                  | Project              | Task          | *Milestone Description | *Milestone Date | *Mi       |
| 2                                         |                                  |                      |               |                        |                 |           |
| 3                                         |                                  |                      |               |                        |                 | <u> </u>  |
| 4 5                                       |                                  |                      |               |                        |                 | -         |
| 6                                         |                                  |                      |               |                        |                 |           |
| 7                                         |                                  |                      |               |                        |                 |           |
| 8                                         |                                  |                      |               |                        |                 |           |
| 9                                         |                                  |                      |               |                        |                 |           |
| 10                                        |                                  |                      |               |                        |                 |           |
| 12                                        |                                  |                      |               |                        |                 |           |
| 13                                        |                                  |                      |               |                        |                 |           |
| 14                                        |                                  |                      |               |                        |                 |           |
| 15                                        |                                  |                      |               |                        |                 |           |
| 16<br>17                                  |                                  |                      |               |                        |                 |           |
| 17                                        |                                  |                      |               |                        |                 |           |
| 19                                        |                                  |                      |               |                        |                 |           |

In the Week Ending Date field, type 2023-01-29.

|                                                        | Timecard template Fixed Price - Initial Version (1) V |             |        |                        |                 |     |  |  |  |  |  |  |
|--------------------------------------------------------|-------------------------------------------------------|-------------|--------|------------------------|-----------------|-----|--|--|--|--|--|--|
| File Home Insert Page Layou                            | ıt Formulas E                                         | Data Reviev | v View | Automate Help          |                 |     |  |  |  |  |  |  |
| $\begin{array}{c c c c c c c c c c c c c c c c c c c $ |                                                       |             |        |                        |                 |     |  |  |  |  |  |  |
|                                                        |                                                       |             |        |                        |                 | For |  |  |  |  |  |  |
| Clipboard 🕞                                            | Font                                                  |             | Alignm | ent 🕠                  | Number 🕞        |     |  |  |  |  |  |  |
| <del>~</del>                                           |                                                       |             |        |                        |                 |     |  |  |  |  |  |  |
| A2 • : × ✓ fx 915046                                   |                                                       |             |        |                        |                 |     |  |  |  |  |  |  |
| AB                                                     | С                                                     | D           | E      | F                      | G               |     |  |  |  |  |  |  |
| 1 *PO Number *Week Ending Date                         | *PO Line Number                                       | Project     | Task   | *Milestone Description | *Milestone Date | *Mi |  |  |  |  |  |  |
| 2 P2003051                                             |                                                       |             |        |                        |                 |     |  |  |  |  |  |  |
| 3                                                      |                                                       |             |        |                        |                 |     |  |  |  |  |  |  |
| 4 5                                                    |                                                       |             |        |                        |                 |     |  |  |  |  |  |  |
| 6                                                      |                                                       |             |        |                        |                 |     |  |  |  |  |  |  |
| 7                                                      |                                                       |             |        |                        |                 |     |  |  |  |  |  |  |
| 8                                                      |                                                       |             |        |                        |                 |     |  |  |  |  |  |  |
| 9                                                      |                                                       |             |        |                        |                 |     |  |  |  |  |  |  |
| 10                                                     |                                                       |             |        |                        |                 |     |  |  |  |  |  |  |
| 12                                                     |                                                       |             |        |                        |                 |     |  |  |  |  |  |  |
| 13                                                     |                                                       |             |        |                        |                 |     |  |  |  |  |  |  |
| 14                                                     |                                                       |             |        |                        |                 |     |  |  |  |  |  |  |
| 15                                                     |                                                       |             |        |                        |                 |     |  |  |  |  |  |  |
| 16                                                     |                                                       |             |        |                        |                 |     |  |  |  |  |  |  |
| 17<br>18                                               |                                                       |             |        |                        |                 |     |  |  |  |  |  |  |
| 19                                                     |                                                       |             |        |                        |                 |     |  |  |  |  |  |  |

In the **PO Line Number** field, type **2**.

### Note

Double-check and make sure you have the correct **PO Line Number**.

|          |           |           | Т                     | îmecard template Fixe                       | d Price - Initial \ | /ersion (1) 🗸         |                                    | ٩ -                                   | Searc     |
|----------|-----------|-----------|-----------------------|---------------------------------------------|---------------------|-----------------------|------------------------------------|---------------------------------------|-----------|
| File     | Home      | Insert    | Page Layout           | Formulas D                                  | ata Reviev          | v View                | Automate Help                      |                                       |           |
| Past     |           |           | libri<br>I <u>U</u> ~ | - 11 - A^ A`<br>□ -   <u>◇</u> - <u>A</u> - |                     | <b>%</b> ≁<br>  €≣ -≡ | ể⊉ Wrap Text<br>☶ Merge & Center ♀ | Date ~<br>\$ ~ % <b>9</b> ( €0 .00 →0 | Cc<br>For |
|          | Clipboard | L2        | F                     | ont                                         |                     | Alignm                | ent 🕠                              | Number F                              |           |
| ~        |           |           |                       |                                             |                     |                       |                                    |                                       |           |
| _        |           |           |                       |                                             |                     |                       |                                    |                                       |           |
| B2       | <b>•</b>  | $\times$  | $f_x$ 1               | /29/2023                                    |                     |                       |                                    |                                       |           |
|          | A         |           | В                     | с                                           | D                   | E                     | F                                  | G                                     |           |
| 1 *      | PO Number | *Week End | ding Date             | *PO Line Number                             | Project             | Task                  | *Milestone Descriptio              | n *Milestone Date                     | *Mi       |
| 2        | 915046    |           | 2023-01-29            |                                             |                     |                       |                                    |                                       | _         |
| 3        |           |           |                       |                                             |                     |                       |                                    |                                       | _         |
| 4<br>5   |           |           |                       |                                             |                     |                       |                                    |                                       |           |
| 6        |           |           |                       |                                             |                     |                       |                                    |                                       |           |
| 7        |           |           |                       |                                             |                     |                       |                                    |                                       |           |
| 8        |           |           |                       |                                             |                     |                       |                                    |                                       |           |
| 9        |           |           |                       |                                             |                     |                       |                                    |                                       |           |
| 10       |           |           |                       |                                             |                     |                       |                                    |                                       |           |
| 11<br>12 |           |           |                       |                                             |                     |                       |                                    |                                       | _         |
| 12       |           |           |                       |                                             |                     |                       |                                    |                                       | _         |
| 14       |           |           |                       |                                             |                     |                       |                                    |                                       |           |
| 15       |           |           |                       |                                             |                     |                       |                                    |                                       |           |
| 16       |           |           |                       |                                             |                     |                       |                                    |                                       |           |
| 17       |           |           |                       |                                             |                     |                       |                                    |                                       |           |
| 18       |           |           |                       |                                             |                     |                       |                                    |                                       |           |
| 19       |           |           |                       |                                             |                     |                       |                                    |                                       |           |

In the Milestone Description field, type Milestone for Purchase Order P2003051.

| nitial Version (1) 🗸 |                                                 | ₽ Search                                                                |                                                                                      |
|----------------------|-------------------------------------------------|-------------------------------------------------------------------------|--------------------------------------------------------------------------------------|
| Review View Auto     | mate Help                                       |                                                                         |                                                                                      |
|                      | e & Center 👻 💲 👻 %                              | 9         €0         .00         Condit           Format         Format | tional Format as<br>ting ~ Table ~                                                   |
| E                    | F                                               | G                                                                       | н                                                                                    |
|                      |                                                 |                                                                         | tone Amount Milestone                                                                |
|                      |                                                 |                                                                         |                                                                                      |
|                      |                                                 |                                                                         |                                                                                      |
|                      |                                                 |                                                                         |                                                                                      |
|                      |                                                 |                                                                         |                                                                                      |
|                      |                                                 |                                                                         |                                                                                      |
|                      |                                                 |                                                                         |                                                                                      |
|                      |                                                 |                                                                         |                                                                                      |
|                      |                                                 |                                                                         |                                                                                      |
|                      |                                                 |                                                                         |                                                                                      |
|                      |                                                 |                                                                         |                                                                                      |
|                      |                                                 |                                                                         |                                                                                      |
|                      |                                                 |                                                                         |                                                                                      |
|                      | E = ≫ ~ the Wrap<br>E = E E E Merg<br>Alignment | Review View Automate Help<br>E                                          | Review View Automate Help<br>$E = \frac{2}{2} & 2 & 2 & 2 & 2 & 2 & 2 & 2 & 2 & 2 &$ |

### In the Milestone Date field, type 2023-29-01.

| plate Fixe   | ed Price - Initial V | ′ersion (1) 🗸         |                        |      | R           | Search                                        |               |                  |
|--------------|----------------------|-----------------------|------------------------|------|-------------|-----------------------------------------------|---------------|------------------|
| as D         | ata Review           | v View                | Automate Help          |      |             |                                               |               |                  |
|              |                      |                       | ab<br>Ce Wrap Text     |      | ~           |                                               | GRAY BACKG    | PAGE             |
| ~ <u>A</u> ~ |                      | <u>←</u> Ξ <u>→</u> Ξ | 🛱 Merge & Center 🕞     | \$~% | 6 9 500 000 | Conditional Format as<br>Formatting ~ Table ~ | Bad           | Good             |
| _            | ra l                 | Alignm                | ent 🕞                  | N    | umber 🔽     | ,                                             |               | Styles           |
|              |                      |                       |                        |      |             |                                               |               |                  |
| or Purch     | ase Order 9150       | )46                   |                        |      |             |                                               |               |                  |
|              | D                    | E                     | F                      |      | G           | н                                             | 1             |                  |
| umber        | Project              | Task                  | *Milestone Description |      | estone Date | *Milestone Amount                             | Milestone Cor | nment Work Order |
| 00002        |                      |                       | Order P2003051         | e    |             |                                               |               |                  |
| 00002        |                      |                       |                        | _    |             |                                               |               |                  |
|              |                      |                       |                        |      |             |                                               |               |                  |
|              |                      |                       |                        |      |             |                                               |               |                  |
|              |                      |                       |                        |      |             |                                               |               |                  |
|              |                      |                       |                        |      |             |                                               |               |                  |
|              |                      |                       |                        |      |             |                                               |               |                  |
|              |                      |                       |                        |      |             |                                               |               |                  |
|              |                      |                       |                        |      |             |                                               |               |                  |
|              |                      |                       |                        |      |             |                                               |               |                  |
|              |                      |                       |                        |      |             |                                               |               |                  |
|              |                      |                       |                        |      |             |                                               |               |                  |
|              |                      |                       |                        |      |             |                                               |               |                  |
|              |                      |                       |                        |      |             |                                               |               |                  |

### In the Milestone Amount field, type 2,500.00.

| sion (1) 🕚        | Ý                                        | ٩                 | Search                                        |                   |                         |         |  |  |  |  |  |
|-------------------|------------------------------------------|-------------------|-----------------------------------------------|-------------------|-------------------------|---------|--|--|--|--|--|
| View              | Automate Help                            |                   |                                               |                   |                         |         |  |  |  |  |  |
| * ~               |                                          | General ~         |                                               |                   | GE SUB HEADER           | Norma   |  |  |  |  |  |
| €≣ <del>3</del> ≣ | 🔁 Merge & Center 👻                       | \$ ~ % 9 \ 50 .00 | Conditional Format as<br>Formatting ~ Table ~ | Bad Good          | d Neutral               | Calcula |  |  |  |  |  |
| Align             | Alignment IJ Number IJ Styles            |                   |                                               |                   |                         |         |  |  |  |  |  |
|                   |                                          |                   |                                               |                   |                         |         |  |  |  |  |  |
| 6                 |                                          |                   |                                               |                   |                         |         |  |  |  |  |  |
| E                 | F                                        | G                 | н                                             | T                 | J                       | к       |  |  |  |  |  |
| ask               | *Milestone Description                   | *Milestone Date   | *Milestone Amount                             | Milestone Comment | t Work Order/Job Number |         |  |  |  |  |  |
|                   | Milestone for Purchase<br>Order P2003051 | 2023-01-29        |                                               |                   |                         |         |  |  |  |  |  |
|                   |                                          | 2023 01 25        |                                               |                   |                         | -       |  |  |  |  |  |
|                   |                                          |                   |                                               |                   |                         |         |  |  |  |  |  |
|                   |                                          |                   |                                               |                   |                         |         |  |  |  |  |  |
|                   |                                          |                   |                                               |                   |                         | _       |  |  |  |  |  |
|                   |                                          |                   |                                               |                   |                         |         |  |  |  |  |  |
|                   |                                          |                   |                                               |                   |                         |         |  |  |  |  |  |
|                   |                                          |                   |                                               |                   |                         |         |  |  |  |  |  |
|                   |                                          |                   |                                               |                   |                         |         |  |  |  |  |  |
|                   |                                          |                   |                                               |                   |                         |         |  |  |  |  |  |
|                   |                                          |                   |                                               |                   |                         |         |  |  |  |  |  |
|                   |                                          |                   |                                               |                   |                         |         |  |  |  |  |  |
|                   |                                          |                   |                                               |                   |                         |         |  |  |  |  |  |
|                   |                                          |                   |                                               |                   |                         |         |  |  |  |  |  |
|                   |                                          |                   |                                               |                   |                         |         |  |  |  |  |  |

#### View Milestone Comment.

Include any relevant information for the timecard, but this field is not required.

| <u>م</u>        | Search                                        |                        |                                                    |                                                                                                    |                                                                                                    |                                                                                                    |                                                                                                    |
|-----------------|-----------------------------------------------|------------------------|----------------------------------------------------|----------------------------------------------------------------------------------------------------|----------------------------------------------------------------------------------------------------|----------------------------------------------------------------------------------------------------|----------------------------------------------------------------------------------------------------|
|                 |                                               |                        |                                                    |                                                                                                    |                                                                                                    |                                                                                                    |                                                                                                    |
|                 |                                               |                        | PAGE                                               | SUB HEADER                                                                                                    | Normal                                                                                                    |                                                                                                    |                                                                                                    |
| • • % <b>9</b>  | Conditional Format as<br>Formatting ~ Table ~ | Bad                    | Good                                               | Neutral                                                                                                    | Calculatio                                                                                                    | Calculation -                                                                                                    |                                                                                                    |
| Number 🕞        | -                                             |                        | Styles                                             |                                                                                                    |                                                                                                    |                                                                                                    |                                                                                                    |
|                 |                                               |                        |                                                    |                                                                                                    |                                                                                                    |                                                                                                    |                                                                                                    |
|                 |                                               |                        |                                                    |                                                                                                    |                                                                                                    |                                                                                                    |                                                                                                    |
| G               | н                                             | 1                      |                                                    | J                                                                                                    | к                                                                                                    | L                                                                                                    | м                                                                                                    |
| *Milestone Date | *Milestone Amount                             | Milestone Cor          | nment <mark>Work Or</mark> d                       | der/Job Number                                                                                                    |                                                                                                    |                                                                                                    |                                                                                                    |
| 2023-01-29      | 2,500.0                                       | 0                      |                                                    |                                                                                                    |                                                                                                    |                                                                                                    |                                                                                                    |
|                 |                                               |                        |                                                    |                                                                                                    |                                                                                                    |                                                                                                    |                                                                                                    |
|                 |                                               |                        |                                                    |                                                                                                    |                                                                                                    |                                                                                                    |                                                                                                    |
|                 |                                               |                        |                                                    |                                                                                                    |                                                                                                    |                                                                                                    |                                                                                                    |
|                 |                                               |                        |                                                    |                                                                                                    |                                                                                                    |                                                                                                    |                                                                                                    |
|                 |                                               |                        |                                                    |                                                                                                    |                                                                                                    |                                                                                                    |                                                                                                    |
|                 |                                               |                        |                                                    |                                                                                                    |                                                                                                    |                                                                                                    |                                                                                                    |
|                 |                                               |                        |                                                    |                                                                                                    |                                                                                                    |                                                                                                    |                                                                                                    |
|                 |                                               |                        |                                                    |                                                                                                    |                                                                                                    |                                                                                                    |                                                                                                    |
|                 |                                               |                        |                                                    |                                                                                                    |                                                                                                    |                                                                                                    |                                                                                                    |
|                 |                                               |                        |                                                    |                                                                                                    |                                                                                                    |                                                                                                    |                                                                                                    |
|                 |                                               |                        |                                                    |                                                                                                    |                                                                                                    |                                                                                                    |                                                                                                    |
|                 | S ~ % ♥                                       | G H<br>*Milestone Date | G H I<br>*Milestone Date Conditional Format as Bad | G     H     I       Mumber     Formatting ~ Table ~     Bad     Good       G     H     I       *Milestone Date     *Milestone Amount     Milestone Comment     Work Ord | Second format as Number       Conditional Format as Formatting ~ Table ~       Bad       Good       Neutral         Styles       Styles       Styles       Styles       Styles       Styles         G       H       I       J       J         *Milestone Date       *Milestone Amount       Milestone Comment       Work Order/Job Number | G       H       I       J       K         *Milestone Date       *Milestone Amount       Milestone Comment       Work Order/Job Number       I | Second tional Format as Number     Conditional Format as Format as Formatting ~ Table ~     Bad     Good     Neutral     Calculation       Number     Formatting ~ Table ~     Styles |

In the Work Order/Job Number field, type A1003224.

#### Note

The **Work Order** number should be entered only for EMPRV, MAXIMO, and DOJM timecards

Examples of work order/job numbers for EMPRV, MAXIMO, DOJM. The term work order/job number are the same. MAXIMO called it work order and EMPRV/DOJMS calls it job number.

Examples: Source Type - Work Order/Job Number

- EMPRV JR100356
- MAXIMO A1003213/001
- DOJM 01MT10000054

| ٩                  | Search                                        |                    |                        |                       | _                    |     |          | Ma    |                                   |
|--------------------|-----------------------------------------------|--------------------|------------------------|-----------------------|----------------------|-----|----------|-------|-----------------------------------|
| ¥<br>00 +00<br>اتا | Conditional Format as<br>Formatting ~ Table ~ | GRAY BACKG<br>Bad  | PAGE<br>Good<br>Styles | SUB HEADER<br>Neutral | Normal<br>Calculatio | n v | Insert I | Cells | ∑ AutoSu<br>↓ Fill ~<br>♦ Clear ~ |
| Date               | H<br>*Milestone Amount                        | I<br>Milestone Com | ment Work Ord          | J<br>er/Job Number    | к                    | L   | М        | N     | 0                                 |
| 23-01-29           | 2,500.00                                      |                    |                        |                       |                      |     |          |       |                                   |
|                    |                                               |                    |                        |                       |                      |     |          |       |                                   |
|                    |                                               |                    |                        |                       |                      |     |          |       |                                   |
|                    |                                               |                    |                        |                       |                      |     |          |       |                                   |
|                    |                                               |                    |                        |                       |                      |     |          |       |                                   |
|                    |                                               |                    |                        |                       |                      |     |          |       |                                   |

#### Select File.

|          | Timecard template Fixed Price - Initial Version (1) V                                                                                                    |                         |                     |                |          |                        |                    |    |  |  |  |  |
|----------|----------------------------------------------------------------------------------------------------|-------------------------|---------------------|----------------|----------|------------------------|--------------------|----|--|--|--|--|
| Fi       | le Home                                                                                                    | Insert Page Layou       | t Formulas D        | ata Reviev     | v View   | Automate Help          |                    |    |  |  |  |  |
| Ľ        |                                                                                                    | Calibri                 | ~ 11 ~ A^ A`        |                | »<br>≫~~ | ab<br>ce Wrap Text     | General ~          |    |  |  |  |  |
|          | $ \begin{array}{c c} \Box & Copy & \\ \hline Paste \\ \hline & & \\ \hline & \\ \hline \\ \hline$ |                         |                     |                |          |                        |                    |    |  |  |  |  |
|          | Clipboard                                                                                                    |                         | Font                | 5              | Alignm   | ent ايتا               | Number 🕞           |    |  |  |  |  |
| ~        |                                                                                                    |                         |                     |                |          |                        |                    |    |  |  |  |  |
|          |                                                                                                    |                         |                     |                |          |                        |                    |    |  |  |  |  |
| F2       | <b>*</b>                                                                                                    | $\times \checkmark f_x$ | Milestone for Purch | ase Order 9150 | 046      |                        |                    |    |  |  |  |  |
|          | А                                                                                                    | В                       | С                   | D              | E        | F                      | G                  |    |  |  |  |  |
| 1        | *PO Number 💧                                                                                                    | *Week Ending Date       | *PO Line Number     | Project        | Task     | *Milestone Description | *Milestone Date *I | Mi |  |  |  |  |
|          |                                                                                                    |                         |                     |                |          | Milestone for Purchase |                    |    |  |  |  |  |
| 2        | P2003051                                                                                                    | 2023-01-2               | 9 00002             |                |          | Order P2003051         | 2023-01-29         |    |  |  |  |  |
| 3        |                                                                                                    |                         |                     |                |          |                        |                    | _  |  |  |  |  |
| 4        |                                                                                                    |                         |                     |                |          |                        |                    | —  |  |  |  |  |
| 6        |                                                                                                    |                         |                     |                |          |                        |                    |    |  |  |  |  |
| 7        |                                                                                                    |                         |                     |                |          |                        |                    |    |  |  |  |  |
| 8        |                                                                                                    |                         |                     |                |          |                        |                    |    |  |  |  |  |
| 9        |                                                                                                    |                         |                     |                |          |                        |                    |    |  |  |  |  |
| 10<br>11 |                                                                                                    |                         |                     |                |          |                        |                    |    |  |  |  |  |
| 12       |                                                                                                    |                         |                     |                |          |                        |                    |    |  |  |  |  |
| 13       |                                                                                                    |                         |                     |                |          |                        |                    |    |  |  |  |  |
| 14       |                                                                                                    |                         |                     |                |          |                        |                    |    |  |  |  |  |
| 15       |                                                                                                    |                         |                     |                |          |                        |                    |    |  |  |  |  |
| 16       |                                                                                                    |                         |                     |                |          |                        |                    |    |  |  |  |  |
| 17       |                                                                                                    |                         |                     |                |          |                        |                    |    |  |  |  |  |
| 18       |                                                                                                    |                         |                     |                |          |                        |                    |    |  |  |  |  |

Select **Save**.

### Note

When saving the timecard, the file name has to stay the same as the downloaded file name. After you save the timecard, return to your browser to begin the upload process.

| e       | Timec                                                                                                    |
|---------|----------------------------------------------------------------------------------------------------|
| 斺 Home  | Easier scheduling for you and your clients                                                                             |
| 🕒 New   | Create, change, and confirm appointments seamlessly with<br>scheduling options of Microsoft Bookings. Included with ye |
| 🗁 Open  | 365 subscription.<br>Explore bookings Dismiss                                                                          |
| Info    |                                                                                                    |
| Save    | > New blank workbook                                                                                                   |
| Save As | ∠ Search                                                                                                    |
| Print   | <ul> <li>Recommended for You</li> </ul>                                                                                |
| Share   |                                                                                                    |
| Export  | Recent Pinned Shared with Me                                                                                           |
| Publish | 🗅 Name                                                                                                    |
| Close   |                                                                                                    |
|         |                                                                                                    |
|         |                                                                                                    |
|         |                                                                                                    |

### Select Create Via Spreadsheet.

|         |                                     |                 | nomail@      | nomail.com  |
|---------|-------------------------------------|-----------------|--------------|-------------|
| Advance | d Search New Time<br>Timecard Revis | card Adjust Tin | Timecard Sta | Spreadsheet |
|         |                                     |                 |              |             |

|                               |                   |                 |        | Dashboard     |            |          |
|-------------------------------|-------------------|-----------------|--------|---------------|------------|----------|
|                               |                   | Timecard File U | Jpload | ) (           |            | ard<br>× |
| ling Appro                    | val Past 30 D     | Choose File*    |        |               | Download 1 | Template |
| 'O Nu                         | Week Ending.      |                 |        |               |            |          |
| ; Past 30 Day<br><b>?O Nu</b> | s<br>Week Ending. |                 | Upload | Verify Status | Cancel     |          |
|                               |                   |                 |        |               |            |          |

In the Timecard File Upload window, select **Browse**.

### Select Timecard template Fixed Price - Initial Ve....

|   | <b>Ameren</b>                                                                                                    | Time Card Module                                                                                                    |               |    |                           |      |
|---|----------------------------------------------------------------------------------------------------|----------------------------------------------------------------------------------------------------|---------------|----|---------------------------|------|
|   | 🖻 Open<br>(+                                                                                                    | Downloads >                                                                                                    | Ý             | ð  | Search Downloa            | ds   |
|   | Organize 👻 New folder                                                                                                    |                                                                                                    |               | -  |                           |      |
|   | <ul> <li>OneDrive - Maverick Solution</li> <li>This PC</li> <li>3D Objects</li> <li>Desktop</li> <li>Documents</li> <li>Downloads</li> <li>Music</li> <li>Pictures</li> <li>Videos</li> <li>S OS (C:)</li> </ul> | <ul> <li>Name</li> <li>Today (1)</li> <li>Timecard template Fixed Price - Initial Ve</li> <li>Last week (6)</li> <li>Earlier this month (6)</li> <li>Last month (14)</li> <li>A long time ago (54)</li> </ul> | Date modified | AM | Type<br>Microsoft Excel W | Size |
| > | I Network                                                                                                    |                                                                                                    |               | ~  | All Files<br>Open         | Can  |

### Select **Open**.

| day (1) —     |                         |                     |           |                 |        |      | board   |         |      |              |
|---------------|-------------------------|---------------------|-----------|-----------------|--------|------|---------|---------|------|--------------|
| Timecard te   | emplate Fixed Price - I | nitial Ve 1/27/2023 | 11:09 AM  | Microsoft Excel | W 4    | 0 KB |         |         |      |              |
| ist week (6   | 5)                      |                     |           |                 |        | -    |         |         |      |              |
| arlier this r | month (6) ———           |                     |           |                 |        | -    |         |         |      |              |
| ist month     | (14)                    |                     |           |                 |        | _    | rch     | Refresh | Adv  | anced Search |
| long time     | ago (54) ———            |                     |           |                 |        | _    |         |         |      |              |
|               |                         |                     |           |                 |        |      |         |         |      |              |
|               |                         |                     |           |                 |        |      |         |         |      |              |
|               |                         |                     |           |                 |        |      |         |         | Do   | wnload Templ |
|               |                         |                     |           |                 |        | >    |         |         |      |              |
| mplate Fixed  | Price - Initial Version | (1)                 | ~         | All Files       |        | ~    |         |         |      |              |
|               |                         |                     |           | Open            | Cancel |      |         |         |      |              |
|               |                         |                     |           |                 |        |      |         |         |      |              |
|               |                         |                     | File Name | :               |        |      |         |         |      |              |
| ecards        | Past 30 Days            |                     |           |                 |        |      |         |         |      |              |
|               |                         |                     |           |                 |        |      |         |         |      |              |
| nber          | PO Number               | Week Ending Dat     |           |                 |        |      |         |         |      |              |
| olay.         |                         |                     |           |                 | Upload | Veri | fy Stat | us Ca   | ncel |              |
|               |                         |                     |           |                 |        |      |         |         |      |              |
|               |                         |                     |           |                 |        |      |         |         |      |              |
|               |                         |                     |           |                 |        |      |         |         |      |              |
| Timecar       | ds Past 30 Days         |                     | - P       |                 |        |      |         |         |      |              |

### Select **Upload**.

| A Search  | New Time |               | Timecar  | d File Uploa | ad            | reausiteet              | <b>^</b>         |
|-----------|----------|---------------|----------|--------------|---------------|-------------------------|------------------|
| : 30 Days |          | ▼ ₽           |          |              |               |                         | Download Templat |
| ding      | РО Т     | Interface So  | Choose I | File*        |               |                         |                  |
|           |          |               | Brow     | /se          |               |                         |                  |
|           |          |               | File Nam |              |               |                         |                  |
| •         | ₽        |               | Timecard | template Fix | xed Price - I | nitial Version (1).xlsx |                  |
| ding      | РО Т     | Interface So  |          |              | Upload        | Verify Status           | Cancel           |
|           |          |               |          |              |               |                         |                  |
|           |          |               |          |              |               |                         |                  |
|           | •        |               |          |              |               |                         |                  |
| ding      | РО Т     | Interface Sou | ırce     | Timecard     | Enti          |                         |                  |
|           |          |               |          |              |               |                         | •                |
| •         |          |               |          |              |               |                         | •                |

#### View Information Batch 88 Uploaded Successfully.

The timecard has been successfully uploaded.

### Note

Once it goes through, it should be in *Draft* status. Then you will have to select the timecard and add your attachment and review the timecard before submitting for approval.

Take note of your **Batch Number** in the <u>Confirmation</u> dialog.

| 1 Information<br>Batch 88 Uploaded Succ | essfully            |                 |               |                                           |
|-----------------------------------------|---------------------|-----------------|---------------|-------------------------------------------|
|                                         |                     |                 |               |                                           |
|                                         |                     |                 |               |                                           |
|                                         | Overview            |                 |               |                                           |
|                                         |                     |                 |               | Timecard File Upload                      |
|                                         | Timecards Per       | nding Appro     | val Past 30 D | Choose File*                              |
|                                         | Timecard Nu         | PO Nu           | Week Ending.  | Browse                                    |
|                                         | No data to display. |                 |               | File Name:<br>Timecard template Fixed Pri |
|                                         | ⊿ Draft Timecar     | ds Past 30 Days | 5             | Uploa                                     |

In the Information window, select **Close**.

|                               |                 |               |           | × |
|-------------------------------|-----------------|---------------|-----------|---|
|                               |                 |               |           |   |
| ard<br>×<br>Download Template | Adjust Timecard | Create Via Sp | readsheet |   |
| ancel                         | Timecard T      | imecard S     | Supp      |   |

### Select Verify Status.

| arch | New TIM  | lecaru Auj   | Timecard File Upload ×                                                                  |
|------|----------|--------------|-----------------------------------------------------------------------------------------|
| ays  |          | ▼ ₽          | Download Template                                                                       |
|      | РО Т     | Interface So | Choose File* Browse File Name: Timecard template Fixed Price - Initial Version (1).xlsx |
|      | РО Т     | Interface So | Upload Verify Status Cancel                                                             |
|      | <b>•</b> |              |                                                                                         |
|      | РО Т     | Interface So | urce Timecard Ent                                                                       |

View Batch Status.

The **Batch Status** column displays information that can be used to determine if your batch was successfully posted.

| Upload Date          | Batch Status |
|----------------------|--------------|
| 2023-03-15T09:48:31Z | VALIDATED    |
| 2023-03-14T09:50:38Z | VALIDATED    |
| 2023-03-14T08:56:54Z | VALIDATED    |
| 2023-03-14T07:21:54Z | VALIDATED    |
| 2023-03-14T06:22:11Z | VALIDATED    |
| 2023-03-10T17:27:41Z | VALIDATED    |
| 2023-03-10T17:24:54Z | ERROR        |
| 2023-03-09T23:33:16Z | ERROR        |
| 2023-03-09T17:20:12Z | VALIDATED    |
| 2023-03-09T17:10:10Z | ERROR        |
| 2 3 4 5 24 > Э       |              |

In the Upload Status table, select 1281.

| atch No | Upload Date          |
|---------|----------------------|
| 20      | 2023-03-15T09:48:31  |
| 04      | 2023-03-14T09:50:38  |
| 03      | 2023-03-14T08:56:54  |
| 02      | 2023-03-14T07:21:54  |
| 00      | 2023-03-14T06:22:11  |
| 81      | 2023-03-10T17:27:412 |
| 80      | 2023-03-10T17:24:54Z |
| 269     | 2023-03-09T23:33:16  |
| 267     | 2023-03-09T17:20:12  |
| :66     | 2023-03-09T17:10:10  |

#### View Timecard File Upload Status.

When a timecard file has been uploaded and is validated no errors will generate after opening the batch number. The *Timecard Number* will also be generated on the <u>Timecard File Upload Status</u> page.

#### Note

If there are multiple POs on your upload, any successfully uploaded PO will go into *Validated* status, and you can see them in the <u>Draft</u> status section. For all other POs, review your errors and correct them in the spreadsheet and then resubmit.

| Timecard File Upload Status |                |                           |                      |                  |  |  |  |
|-----------------------------|----------------|---------------------------|----------------------|------------------|--|--|--|
|                             |                |                           |                      |                  |  |  |  |
|                             |                | Batch No :                | 1281                 |                  |  |  |  |
|                             |                | Status : \                | VALIDATED            |                  |  |  |  |
|                             | Tota           | I Number of Records : 2   | 202                  |                  |  |  |  |
|                             | Total Num      | ber of Error Records :    | D                    |                  |  |  |  |
|                             | Total Numbe    | er of Success Records : 2 | 202                  |                  |  |  |  |
| <b>F</b>                    |                |                           |                      |                  |  |  |  |
| Timecard Number             | PO Number      | Upload Status             | Upload Date          | РО Туре          |  |  |  |
| T103522                     | P2003051       | VALIDATED                 | 2023-03-10T17:27:49Z | Time And Materia |  |  |  |
| T103523                     | P2003032       | VALIDATED                 | 2023-03-10T17:27:49Z | Time And Materia |  |  |  |
| Page 1 of 1 (1-2 of 2       | 2 items) K < 1 | K <                       |                      |                  |  |  |  |
|                             |                |                           |                      |                  |  |  |  |

Select Done.

| Entry Type | No of Records | Error Message |      |
|------------|---------------|---------------|------|
|            | 101           |               |      |
|            | 101           |               |      |
|            |               |               |      |
|            |               |               | Done |
|            |               |               |      |
|            |               |               |      |
|            |               |               |      |
|            |               |               |      |
|            |               |               |      |
|            |               |               |      |
|            |               |               |      |

In the **Upload Status** table, select **1280**.

| Batch No | Upload Date          |
|----------|----------------------|
| 1320     | 2023-03-15T09:48:312 |
| 1304     | 2023-03-14T09:50:382 |
| 1303     | 2023-03-14T08:56:542 |
| 1302     | 2023-03-14T07:21:542 |
| 1300     | 2023-03-14T06:22:112 |
| 1281     | 2023-03-10T17:27:412 |
| 1280     | 2023-03-10T17:24:54Z |
| 1269     | 2023-03-09T23:33:16Z |
| 1267     | 2023-03-09T17:20:12Z |
| 1266     | 2023-03-09T17:10:10Z |

#### View Timecard File Upload Status.

When a timecard file has been uploaded and is not validated, errors will generate after opening the batch number.

| Timecard File Up      | load Status    |                          |                      |         |
|-----------------------|----------------|--------------------------|----------------------|---------|
|                       |                |                          |                      |         |
|                       |                |                          |                      |         |
|                       |                | Batch No: 1280           | )                    |         |
|                       |                | Status : ERRO            | DR                   |         |
|                       | Total N        | lumber of Records : 202  |                      |         |
|                       | Total Numbe    | er of Error Records : 2  |                      |         |
|                       | Total Number o | of Success Records : 200 |                      |         |
| Ð                     |                |                          |                      |         |
| Timecard Number       | PO Number      | Upload Status            | Upload Date          | РО Туре |
| T103521               | P2003050       | ERROR                    | 2023-03-10T17:25:03Z |         |
| T103520               | P2003032       | ERROR                    | 2023-03-10T17:25:03Z |         |
| Page 1 of 1 (1-2 of 2 | items) K < 1 > | к                        |                      |         |
|                       |                |                          |                      |         |
|                       |                |                          |                      |         |
|                       |                |                          |                      |         |

In the T103521 row, select **Message**.

| ype | Entry Type | No of Records | Error Message |      |
|-----|------------|---------------|---------------|------|
|     |            | 101           | MESSAGE       |      |
|     |            | 101           | MESSAGE       |      |
|     |            |               |               |      |
|     |            |               |               | Done |
|     |            |               |               | Done |
|     |            |               |               |      |
|     |            |               |               |      |
|     |            |               |               |      |
|     |            |               |               |      |
|     |            |               |               |      |

#### View Error Details.

Review the Error Details popup to verify the error in the timecard.

|       | Header                                                                                                    |                       |               |   |  |
|-------|----------------------------------------------------------------------------------------------------|-----------------------|---------------|---|--|
|       | PO Number : P2003050<br>Error Message : Weekend date is beyond the current weekending date - At File Line Number |                       |               |   |  |
|       | Lines                                                                                                    |                       |               |   |  |
|       | PO Line Number                                                                                                   | Line Type             | Error Message | I |  |
|       | 1                                                                                                    | LABOR                 |               |   |  |
|       | 1                                                                                                    | LABOR                 |               | I |  |
| al Ni | 1                                                                                                    | LABOR                 |               | I |  |
| mbe   | 1                                                                                                    | LABOR                 |               | I |  |
| er o  | 1                                                                                                    | LABOR                 |               | I |  |
|       | 1                                                                                                    | LABOR                 |               | ł |  |
|       | 1                                                                                                    | LABOR                 |               | I |  |
|       | 1                                                                                                    | LABOR                 |               | S |  |
|       | 1                                                                                                    | LABOR                 |               |   |  |
| 1     | 1                                                                                                    | LABOR                 |               |   |  |
| >     | Page 1 of 10 (1-10 of 1                                                                                          | 00 items) K < 1 2 3 4 | 4 5 10 > X    |   |  |

#### Select Close.

|     | LABOR         |          |   |               |      |
|-----|---------------|----------|---|---------------|------|
|     | LABOR         |          |   |               |      |
|     | LABOR         |          |   |               |      |
|     | LABOR         |          |   |               |      |
|     | LABOR         |          |   |               |      |
|     | LABOR         |          |   | Error Message |      |
|     | LABOR         |          | 5 |               |      |
|     | LABOR         |          |   | MESSAGE       |      |
|     | LABOR         |          |   | MESSAGE       |      |
| ns) | к < 1 2 3 4 5 | 10 > > Х |   |               |      |
|     |               |          |   |               | Done |
|     |               | Close    |   |               |      |
| _   |               |          |   |               |      |
|     |               |          |   |               |      |
|     |               |          |   |               |      |
|     |               |          |   |               |      |
|     |               |          |   |               |      |
|     |               |          |   |               |      |
|     |               |          |   |               |      |

#### Select Done.

|              | 172091@ameren.com |
|--------------|-------------------|
| Batch Status | Done              |
| VALIDATED    |                   |
| VALIDATED    |                   |
| VALIDATED    |                   |
|              |                   |
| VALIDATED    |                   |
| VALIDATED    |                   |
|              |                   |
| VALIDATED    |                   |

#### View Draft Timecards.

The validated timecard number will now be added to the <u>Draft Timecards</u> table.

| Draft Timecards   | Past 30 Days | •                | ₽                    |                       |         |
|-------------------|--------------|------------------|----------------------|-----------------------|---------|
| Timecard Number 🔻 | PO Number    | Week Ending Date | РО Туре              | Interface Source Code | Timec   |
| T104295           | P2003051     | 04/09/2023       | Fixed Price Services | Maximo                | N/A     |
| T103523           | P2003032     | 04/09/2023       | Time And Material    | Oracle SSP            | Individ |
| T104291           | P2003032     | 04/09/2023       | Time And Material    | Maximo                | Individ |
| T104287           | P2003050     | 04/09/2023       | Time And Material    | Oracle SSP            | Individ |
| T104285           | P2003032     | 04/09/2023       | Fixed Price Services | Oracle SSP            | N/A     |
| T104090           | P2003051     | 03/19/2023       | Time And Material    | Maximo                | Bulk W  |
| 7                 |              |                  |                      |                       |         |

Close the tab.

| MAV Maverick Training | $\otimes$                                                                                         |
|-----------------------|---------------------------------------------------------------------------------------------------|
| ← → C https://trainin | ig.mavericksolutions.com                                                                          |
|                       | Time Card Module                                                                                  |
|                       |                                                                                                   |
|                       | Overview                                                                                          |
|                       | Timecards Pending Approval Past 30 Days                                                           |
|                       | ▲ Draft Timecards Past 30 Days 		 ♥<br>Timecard Number ▼ PO Number Week Ending Date PO Type Inter |